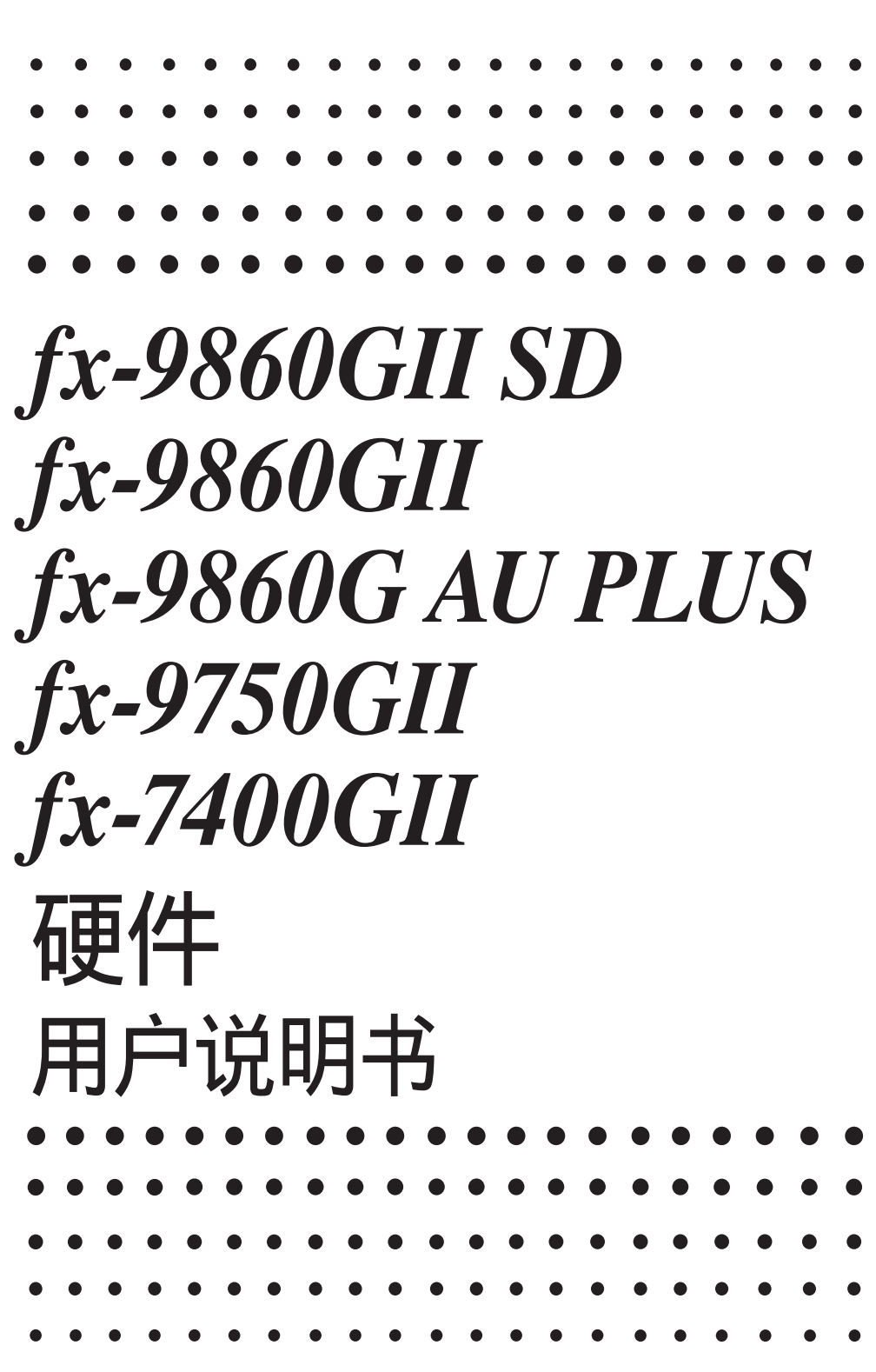

卡西欧全球教育网站

## <http://edu.casio.com>

多语言操作指南尽在

[http://world.casio.com/manual/calc](http://world.casio.com/manual/calc/)

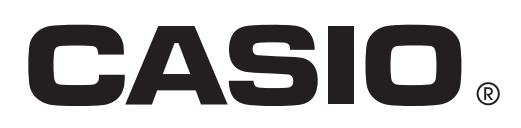

Ck

本手册使用的公司及产品名称可能是其相关所有者的注册商标或者商标。

## 在首次使用计算器之前

计算器出厂时未装入电池。

在首次使用计算器之前,务请按照以下步骤装入电池并调节显示屏对比度。

1. 请勿意外按下  $\overline{nc}$  / 键, 将外壳推上计算器, 然后翻转计算器。将手指置于标记 (1)处, 从计算器上抽下电池盖。

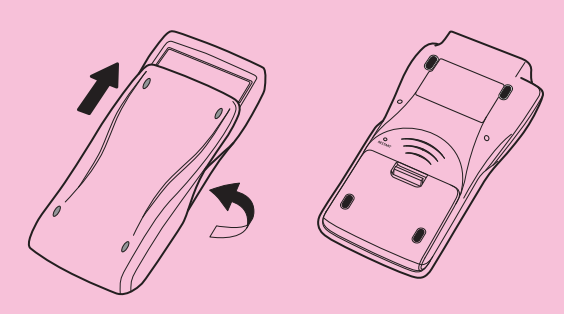

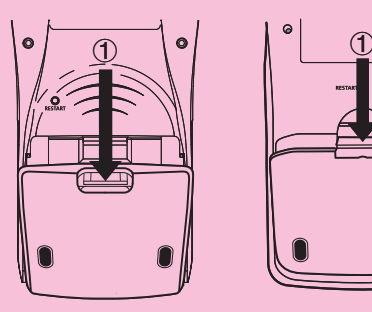

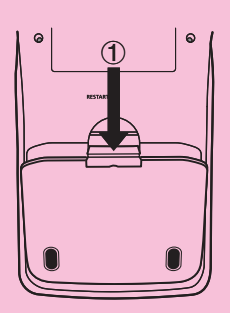

fx-9860GII SD fx-9860GII fx-9860G AU PLUS

fx-9750GII fx-7400GII

- 2. 装入计算器随附的四节电池。
	- 确保电池的正(+)和负(-)极方向正确。

3. 装回电池盖,确保锁紧片插入标记 2的孔, 然后翻 转计算器,使其正面朝上。计算器将自动开启,显 示屏上显示主菜单。

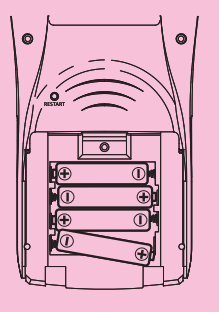

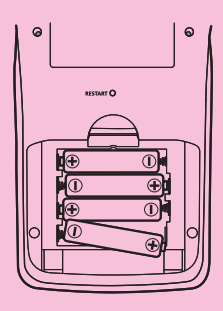

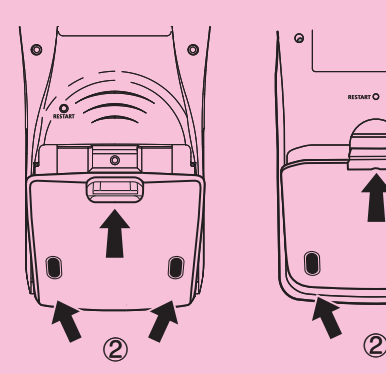

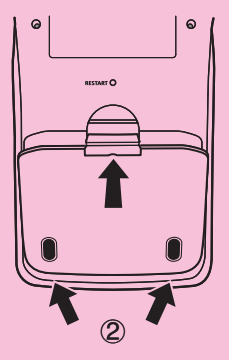

• 如果没有显示右图所示主菜单,按下计算器背面 的RESTART按钮。

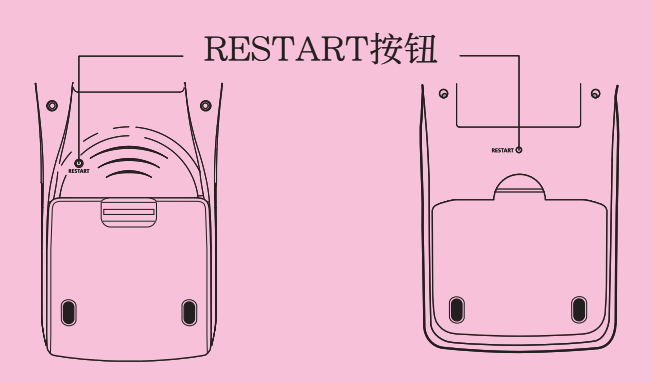

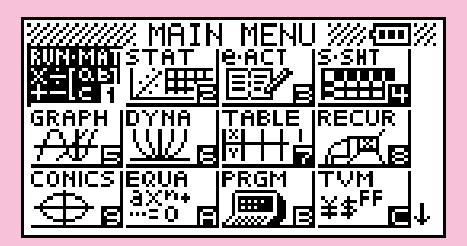

上述屏幕显示fx-9860GII SD。其它型号的屏幕外观 可能稍有不同。

4. 使用光标键( $\textcircled{O}, \textcircled{O}, \textcircled{O}$ )选择 SYSTEM 图标然后依次按下 图和 [F]( $\textcircled{I}$ )以 显示对比度调节屏幕。

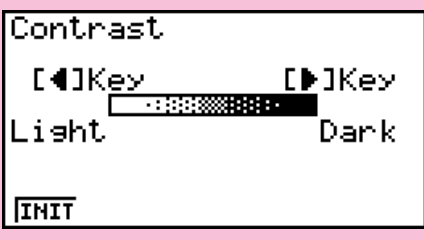

- 5. 调节对比度。
	- A光标键可使显示对比度变暗。
	- < 光标键可使显示对比度变亮。
	- [F] (INIT) 将显示对比度恢复到初始默认设置。
- 6. 如需退出显示对比度调节, 按下 MEN.

## 使用本产品时的注意事项

计算器在执行计算、读写存储器时,显示屏上会显示一个进度条及/或繁忙指示符。

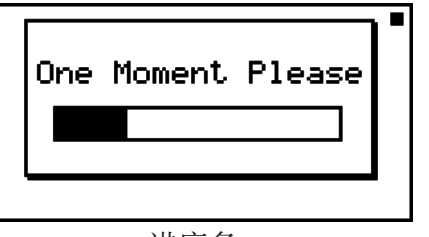

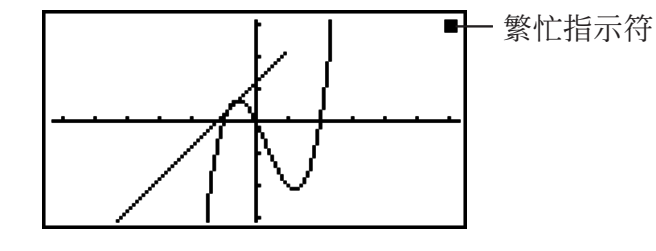

进度条

 显示屏上显示进度条或者繁忙指示符时,切勿按下RESTART按钮或者取出计算器的电池。否则可能 导致存储器内容丢失并造成计算器故障。

#### fx-7400G **II** 、fx-9750G **II** 用户

 您可使用Program-Link软件(FA-124)将数据传输到计算机。Program-Link软件可用于将数据备 份到计算机。

#### fx-9860GII SD、fx-9860GII、fx-9860G AU PLUS用户

 计算器配有用于存储数据的闪存。建议您随时将数据备份到闪存。关于备份步骤的详情,请参见单 独成册的软件用户说明书中的"使用存储器管理器"(第11-1页)。

 您还可使用Program-Link软件(FA-124)将数据传输到计算机。Program-Link软件也可用于将数 据备份到计算机。

#### 仅限fx-9860G **II** SD

如果已将SD卡插入SD卡插槽,但仍然显示消息"No Card",表示计算器由于某种原因未能识别 SD卡。拔出SD卡并重新插入。如果没有作用,请联系SD卡的开发商。请注意某些SD卡可能与该计 算器不兼容。

## 使用注意事项

- 您的计算器由精密部件构成。切勿尝试拆卸。
- 不可跌落计算器或使其承受剧烈冲击。
- 不可将存储器存放在高温、高湿或多尘环境中。在暴露于低温环境时,计算器可能需要更长时间以 显示结果,甚至可能无法工作。一旦恢复正常温度,计算器即可正常操作。
- 计算期间显示屏显示空白画面且按键无法操作。在操作键盘时,必须观察显示屏以确保正确执行所 有按键操作。
- 无论计算器的使用频度如何,每年更换一次主电池。切勿将用尽的电池留在电池舱中。这些电池可 能泄漏并损坏计算器。
- 本产品不得使用氢氧电池\*或者其它任何类型的镍基原电池。此类电池与产品规格不兼容,可能缩 短电池使用寿命并造成产品故障。
- 请将电池置于安全位置,防止幼儿接触。一旦吞入,立即就医。
- 不得使用挥发性液体,例如稀释剂或者石油精清洁计算器。使用干燥的软布或蘸湿中性清洁剂水溶 液的布(拧干)擦拭计算器。
- 必须轻轻擦拭显示屏上的灰尘,以免刮伤。
- 在任何情况下,对于因故障、维修或者更换电池造成的数据及/或公式丢失,进而给您或其他人造 成的任何损害、费用、利润及存款损失或其他任何损害,制造商及其供应商概不负责。您应自行进 行数据的物理备份,以防出现此类数据丢失事件。
- 不得通过焚烧方式处理废弃电池、液晶面板或者其他部件。
- 在更换电池时必须确保电源开关设为OFF。
- 如果计算器暴露于强大静电影响环境中,存储器内容可能损坏,或按键可能失效。在这种情况下, 执行复位操作,清空存储器并恢复正常按键操作。
- 如果计算器由于某种原因无法正常工作,使用尖细工具按计算器背面的RESTART按钮。但请注 意,该操作会清空计算器存储器中的所有数据。
- 请注意,程序执行过程中的剧烈振动或冲击可能导致执行过程停止,或破坏计算器存储器中的内 容。
- 在电视机或者收音机附近使用计算器可能对电视或者无线电接收产生干扰。
- 在认为计算器出现故障之前,请重新仔细阅读本用户说明书,确保问题原因不是电池电量不足、编 程或者操作错误。
- \* 本手册使用的公司及产品名称可能是其相关所有者的注册商标或者商标。

#### 务必保留所有重要数据的物理备份!

计算器具有较大的存储容量,因此可存储大量数据。

 但您应注意,电池电量较低或者电池更换操作错误可能导致存储器中存储的数据受到破坏甚至完全 丢失。强大的静电或剧烈冲击也可能影响存储的数据。您应备份数据以免数据丢失。

 由于该计算器在执行内部计算时以未使用的存储器作为工作区,因此如果可用存储器不足以执行计 算,会出现错误。为避免出现这种问题,在任何时候最好预留1或2KB的可用空间。

 CASIO Computer Co., Ltd.对任何人因与购买或者使用这些材料相关或者因此而引起的特殊、附带、 临时或者间接损害概不负责。此外,CASIO Computer Co., Ltd. 对于任何其他方对于这些材料的使 用而引起的任何类型的索赔概不负责。

• 本用户说明书的内容如有更改,恕不另行通知。

• 未经制造商明确的书面许可,不得以任何形式复制本用户说明书的任何内容。

• 请务必将所有用户文件妥善保管以便日后需要时查阅。

目录

- [1. 按键布局](#page-8-0)
- [2. 使用背光照明](#page-9-0)
- [3. 规格](#page-10-0)
- [4. 重启和复位](#page-12-0)
- [5. 电源](#page-12-0)

## <span id="page-8-0"></span>1. 按键布局

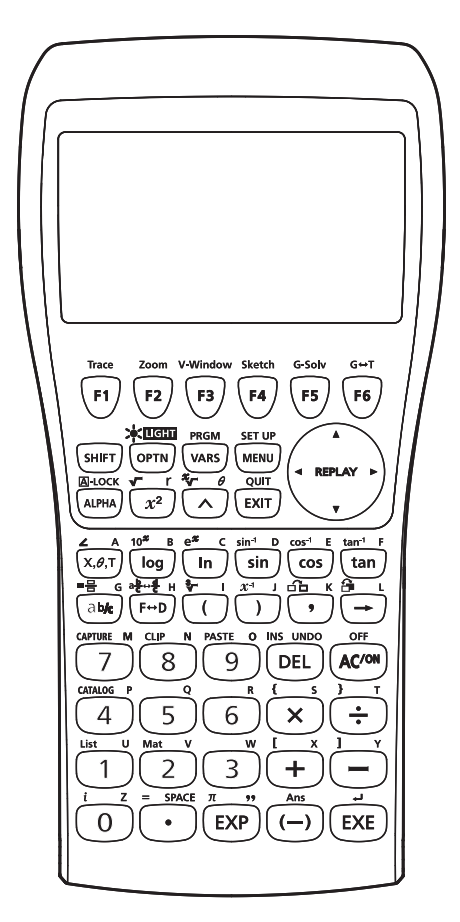

fx-9860GII SD/fx-9860GII/fx-9860G AU PLUS fx-9750GII

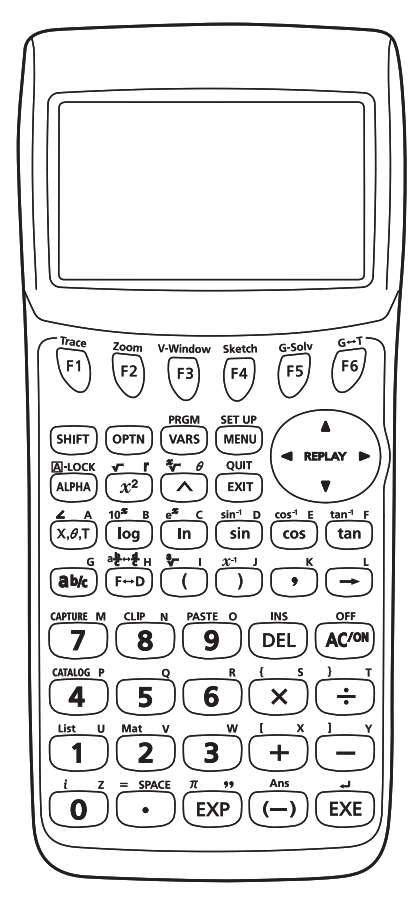

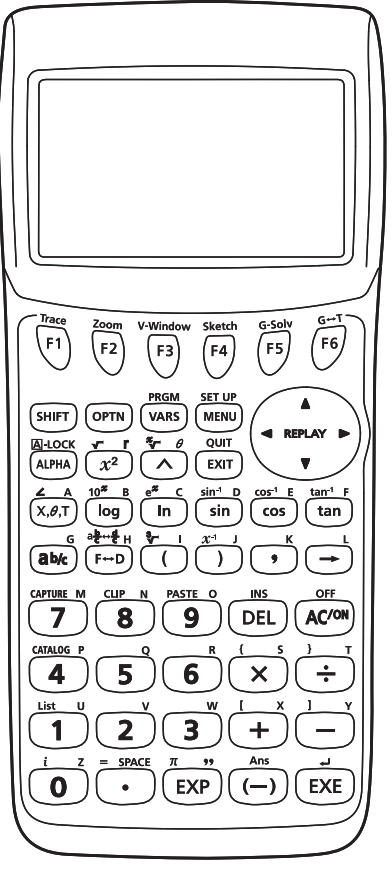

fx-7400GII

## <span id="page-9-0"></span>2.使用背光照明

## (仅限fx-9860G **II** SD/fx-9860G **II** /fx-9860G AU PLUS)

 您的计算器配有背光照明功能,即使在黑暗处也可方便读取。您可限制背光照明功能,只在需 要时使用,以便节省电池电能。

#### ● 开启或者关闭背光照明

按下 [SHFT] [OPTN] (LIGHT), 切换背光照明的开启和关闭状态。

#### • 更改背光照明开/关键

您可配置计算器, 使其在按下任意键时都可开启背光照明, 而不是必须使用[SHIT] [OFT] (LIGHT) 切换背光照明的开启和关闭状态。有关详情,请参见单独成册的软件用户说明书中的"指定背 光照明键"(第12-2页)。

#### • 背光照明持续时间

如果在预设时间内(30秒或者10秒)没有执行任何按键操作,背光照明自动关闭。

- 如果您执行按键操作,背光照明持续时间将延长适当的预设时间(30秒或者10秒)。
- 关于如何指定30秒或者10秒作为背光照明的持续时间,请参见单独成册的软件用户说明书中的 "指定背光照明持续时间"(第12-2页)。

#### • 背光照明和电池使用寿命

- 频繁使用背光照明将缩短电池使用寿命。
- 下表说明的电池使用寿命与背光照明使用情况之间的关系。该表适用于一组新的碱性电池和 25℃环境温度条件。

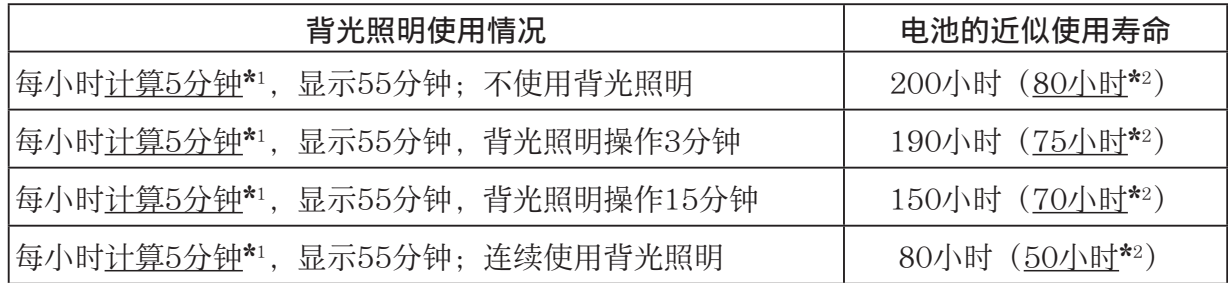

\*1 fx-9860GII SD: 5分钟SD卡存取

\*2 仅限fx-9860GII SD

## <span id="page-10-0"></span>3. 规格

变量: 28

计算范围:

±1 × 10<sup>-99</sup> 至 ±9.999999999 × 10<sup>99</sup> 和0。内部计算使用15位尾数。

指数显示范围: Norm 1: 10<sup>-2</sup> > |x|, |x| ≥ 10<sup>10</sup> Norm 2:  $10^{-9}$  >  $|x|, |x| \ge 10^{10}$ 

- 程序容量: fx-9860GII SD/fx-9860GII/fx-9860G AU PLUS/fx-9750GII 62000字节(最大)  $fx-7400GII$ 20000字节(最大)
- 永久存储器容量: fx-9860GII SD/fx-9860GII/fx-9860G AU PLUS: 1.5MB (最大)  $fx-9750GII/fx-7400GII:$  无

电源: 四节7号电池 (AAA型) (LR03 (AM4))

**功耗:** fx-9860GII SD/fx-9860GII/fx-9860G AU PLUS: 0.7 W fx-9750GII/fx-7400GII: 0.35W

#### 电池的近似使用寿命

 fx-9860GII SD/fx-9860GII/fx-9860G AU PLUS: 280小时(连续显示主菜单)

200小时\* 连续操作(计算5分钟,显示55分钟)

\* fx-9860GII SD: 使用SD卡时为80小时

- 190小时\* 连续操作(每小时计算5分钟,显示55分钟,背光照明操作3分钟)
	- \* fx-9860GII SD: 使用SD卡时为75小时

1年(不使用且关闭电源)

fx-9750GII/fx-7400GII:

300小时(连续显示主菜单)

230小时连续操作(计算5分钟,显示55分钟)

1年(不使用且关闭电源)

- 以下任何一种情况都可能缩短电池使用寿命。
	- 某些SD卡类型或者频繁存取SD卡
	- 频繁使用背光照明
	- 连续执行程序计算
	- 某些电池类型

#### 自动断电:

从上次操作之后约10分钟或者约60分钟,电源自动关闭。

环境温度范围: 0℃至40℃

- 尺寸: fx-9860GII SD/fx-9860GII/fx-9860G AU PLUS:  $21.2 \text{ mm}$  (高) × 91.5 mm (宽) × 184.0 mm (厚)  $fx-9750GII/fx-7400GII$ :  $21.3 \text{ mm}$  (高) × 87.5 mm (宽) × 180.5 mm (厚)
- 近似重量: fx-9860GII SD: 225 g (包括电池) fx-9860GII/fx-9860G AU PLUS: 220 g (包括电池) fx-9750GII/fx-7400GII: 205 g (包括电池)

#### 数据通信

#### 3针串行端口

方法: 启动-停止(异步),半双工

#### 传输速度(BPS):

115200 bps(正常)

 9600 bps(连接CFX-9850G系列或者fx-7400G系列计算器时;Send/Receive命令) 38400 bps(Send38k/Receive38k命令)

<115200 bps>

 奇偶校验: 偶 位长度: 8位 停止位: 发送:1位 接收:1位

包括奇偶校验(无)1位

X ON/X OFF控制: 无

<9600, 38400 bps>

奇偶校验: 无

位长度: 8位

停止位:

 发送:3位 接收:2位 包括奇偶校验(无)1位

#### X ON/X OFF控制: 无

USB端口 (除fx-7400GII之外的所有型号)

符合USB 1.1标准

#### <span id="page-12-0"></span>●重启

 如果计算器开始出现异常,您可通过按下RESTART按钮重新启动。但请注意,只有在不得 已的情况下才应使用RESTART按钮。通常,按下RESTART按钮会重新引导计算器的操作系 统,因此在计算器存储器中可保留程序、图形函数和其他数据。

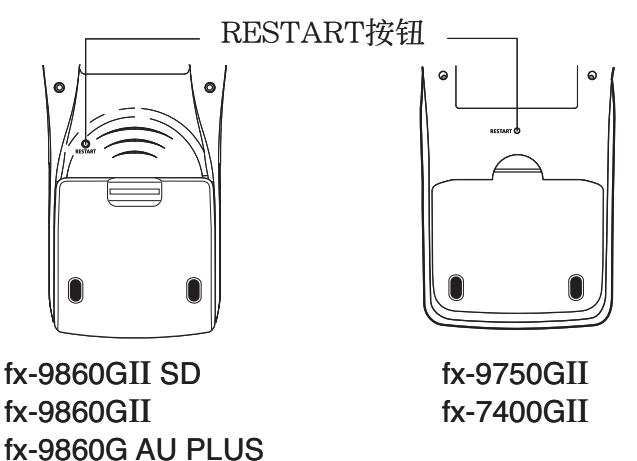

#### 重要!

关机时计算器备份用户数据(主存储器),开机时加载备份数据。

 按下RESTART按钮时,计算器重新启动并加载备份数据。这表示,如果您在编辑程序、图形 函数或者其他数据之后按下RESTART按钮,任何尚未备份的数据都将丢失。

#### u 复位

 在您希望删除计算器存储器中的所有当前数据并将所有模式返回初始默认设置时,可使用复 位功能。

 在执行复位操作之前,首先书面备份所有重要数据。有关详情,请参见单独成册的软件用户 说明书中的"复位"(第12-3页)。

## 5. 电源

该计算器由四节7号电池 (AAA型) (LR03 (AM4)) 供电。 主菜单右上角的图标显示当前电池电量。

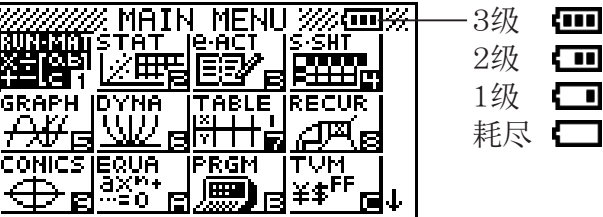

无论何时显示 (1级),都请尽快更换电池。

如果显示屏上显示以下消息,请立即关闭计算器并按照说明更换电池。

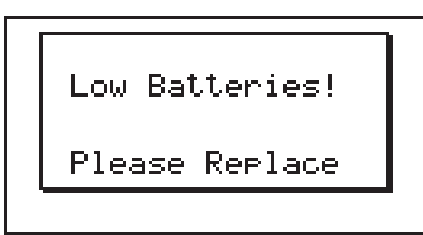

 如果您试图继续使用计算器,电源将自动关闭以保护存储器内容。除非更换电池,否则无法重 新开启电源。

无论计算器的使用频度如何,每年必须至少更换一次电池。

 计算器随附电池在运输和存放期间会释放少量电能。因此,更换时间可能比正常预计电池使用 寿命早。

#### ■更换电池

#### 注意事项:

电池使用不当可能造成电池爆炸或者泄漏,有可能损坏计算器的内部。请遵守以下注意事项:

- 确保每一节电池的正(+)和负(-)极方向正确。
- 切勿混用不同类型的电池。
- 切勿混用新旧电池。
- 切勿将用尽的电池留在电池舱中。
- 如果准备长期不使用计算器,取出电池。
- 切勿尝试为计算器随附电池充电。
- 不得使电池暴露于直接热源,截断或拆卸电 池。

 (如果电池泄漏,立即清洁计算器的电池舱, 注意不要让电池液直接接触您的皮肤。)

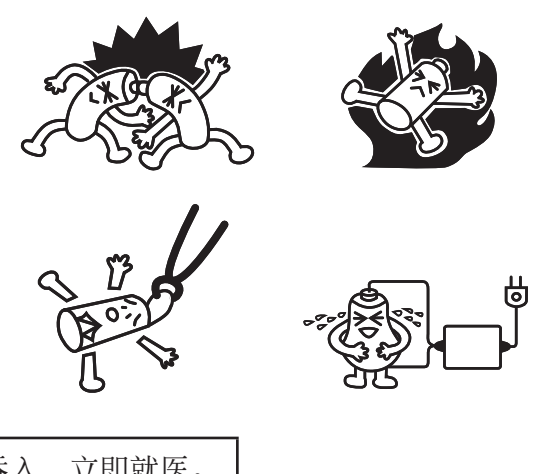

请将电池置于安全位置,防止幼儿接触。一旦吞入,立即就医。

#### ●更换电池

- 切勿在取出电池或者未正确装入电池的情况下开启计算器。否则可能导致存储器数据被删除并 造成计算器故障。如果因电池操作不当造成此类问题,正确装入电池然后重新启动,继续正常 操作。
- 务必在更换电池时将所有四节电池全部更换为新电池。

 编辑eActivity时关闭计算器,然后更换电池,会导致您正在编辑的数据被删除。关闭计算器 并更换电池之前,请务必保存eActivity数据。

 $1.$  按下  $\sqrt{\text{Suff}} \, \overline{\text{AC}}$ <sup>(OFF), 关闭计算器。</sup>

#### 警告!

- 务必在更换电池之前关闭计算器。在开启电源的状态下更换电池将导致存储器中的数据被删 除。
- 2. 请勿意外按下 pcm 键, 将外壳推上计算器, 然后翻转计算器。

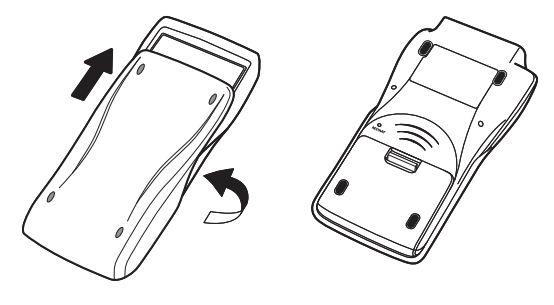

- 3. 将手指置于标记 (1)处, 从计算器上抽下电池盖。
- 4. 取出四节旧电池。
- 5. 装入四节新电池, 确保正(+)和负(-)极方向正 确。
- 6. 装回电池盖。
- 7. 翻转计算器,使正面朝上并推下外壳。然后按下 AC/ON, 开启电源。

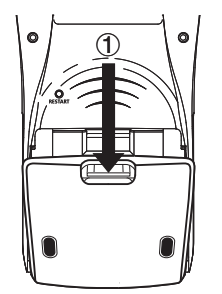

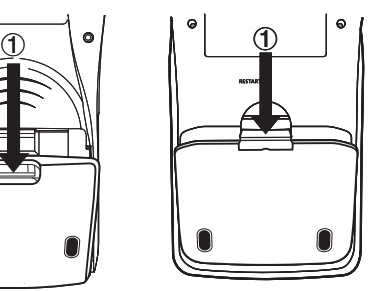

fx-9860GII SD fx-9860GII fx-9860G AU PLUS

fx-9750GII fx-7400GII

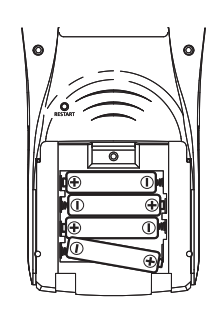

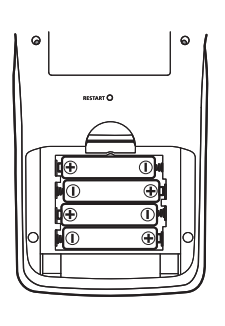

• 如果在开启电源之后,显示屏上显示的数字太浅而难以看清,调节对比度。

#### ■ 关于自动断电功能

 如果在您指定的自动断电触发时间内没有执行任何操作,计算器电源自动关闭。您可将触发时 间指定为约10分钟或者约60分钟(参见第12-1页的"电源属性设置")。如需恢复电源,按下  $AC/ON$ 

# EAC

**Canadian Regulatory Information Information concernant la Réglementation Canadienne**

This Class B digital apparatus complies with Canadian ICES-003.

Cet appareil numérique de la classe B est conforme à la norme NMB-003 du Canada.

 $C<sub>6</sub>$ 

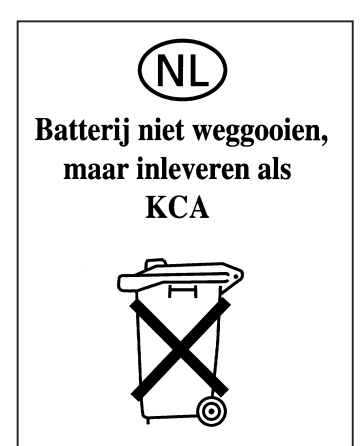

Manufacturer: CASIO COMPUTER CO., LTD. 6-2, Hon-machi 1-chome Shibuya-ku, Tokyo 151-8543, Japan Responsible within the European Union: Casio Europe GmbH Casio-Platz 1 22848 Norderstedt, Germany www.casio-europe.com

# **CASIO**

## **CASIO COMPUTER CO., LTD.**

6-2, Hon-machi 1-chome Shibuya-ku, Tokyo 151-8543, Japan